## **Tektronix**

# **CalWeb Quick Start Guide**

**FLUKE®** 

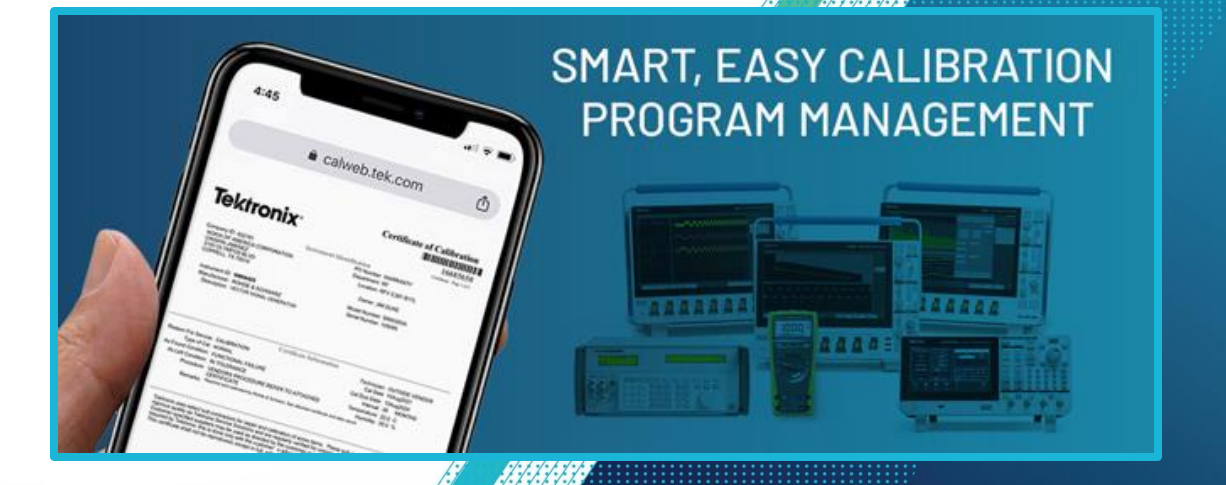

### **When You Login To CalWeb, Verify**

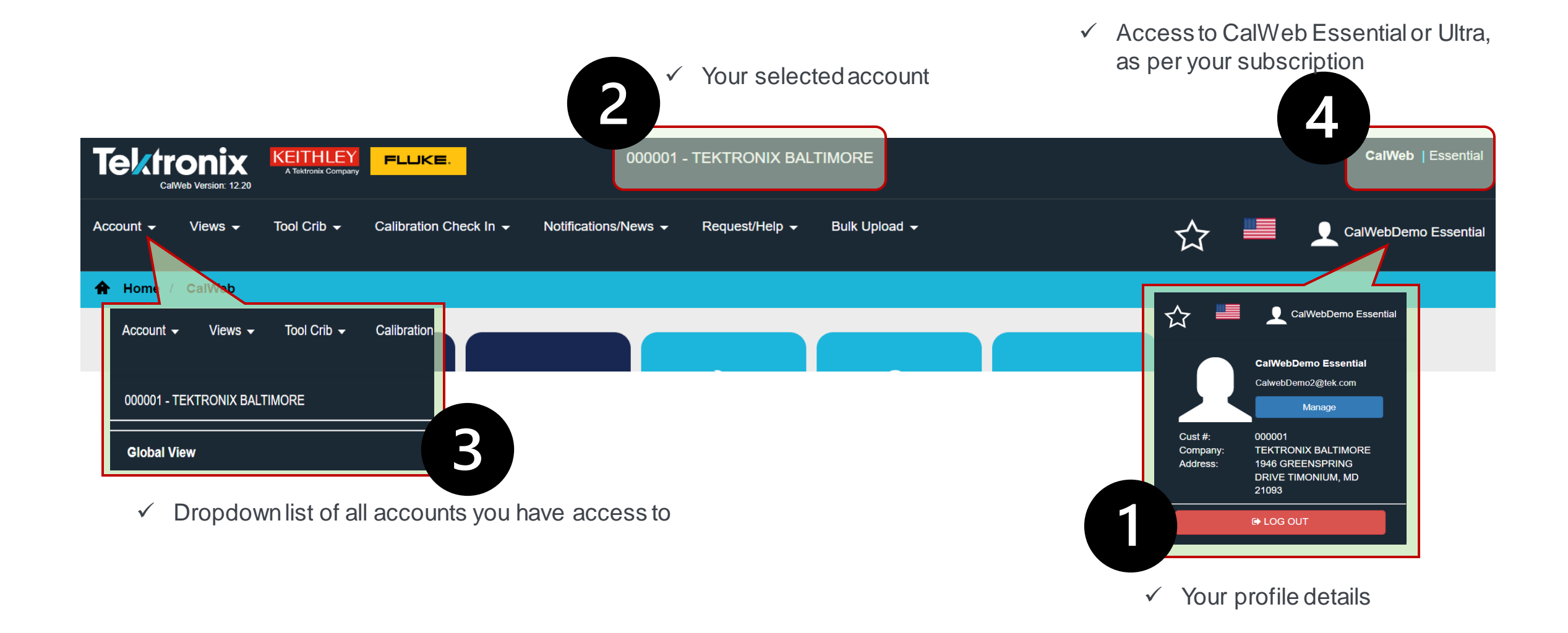

#### **Get To Know Your CalWeb Home Page**

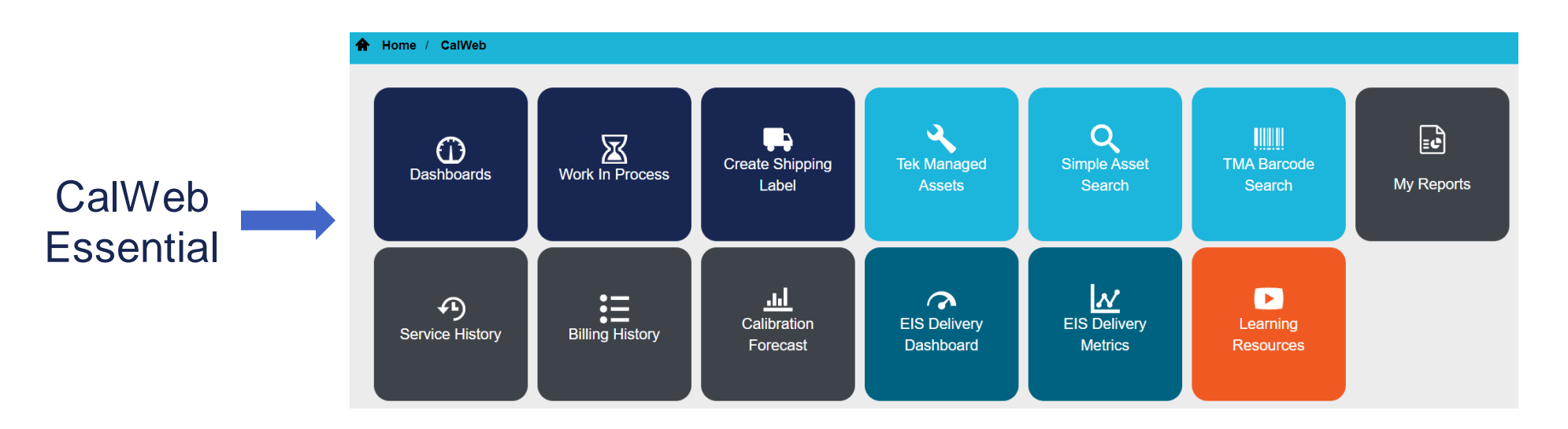

#### Additional tiles in **CalWeb Ultra**:

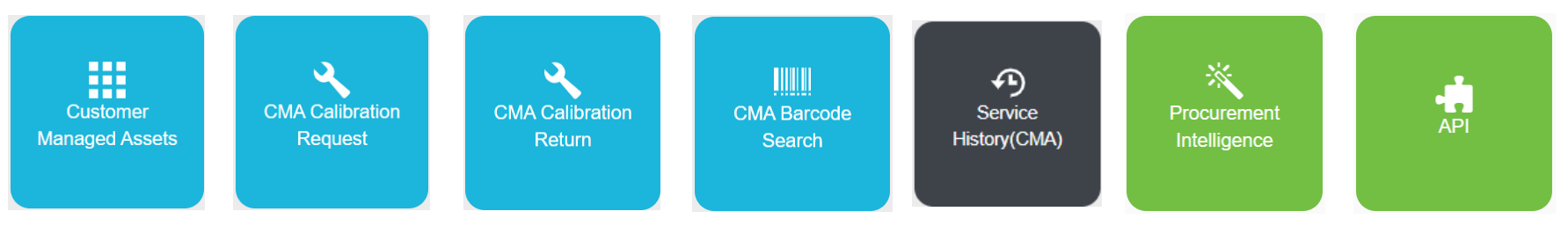

#### **Explore Your TEK Managed Assets**

**Tek Managed Assets** 

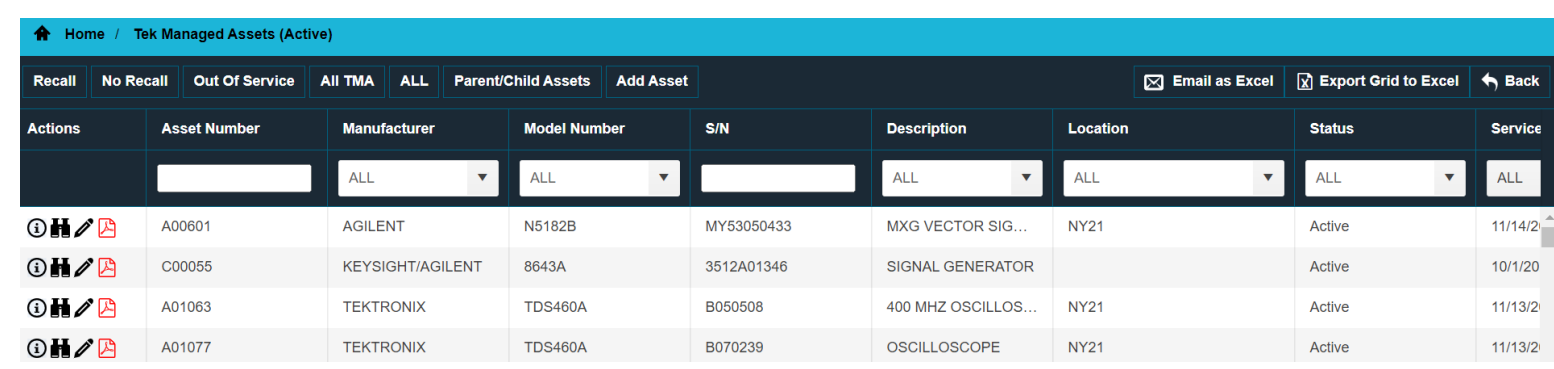

Complete inventory of all your assets serviced by Tektronix / Fluke

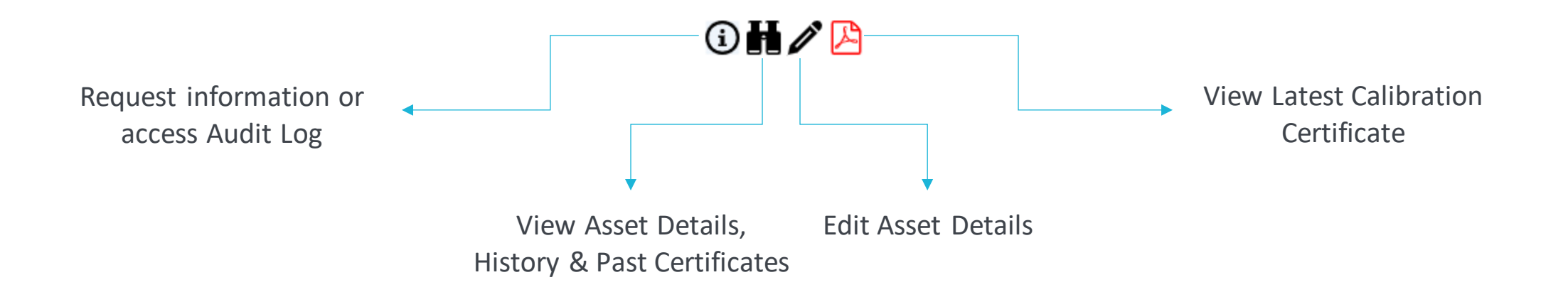

#### **View Service History**

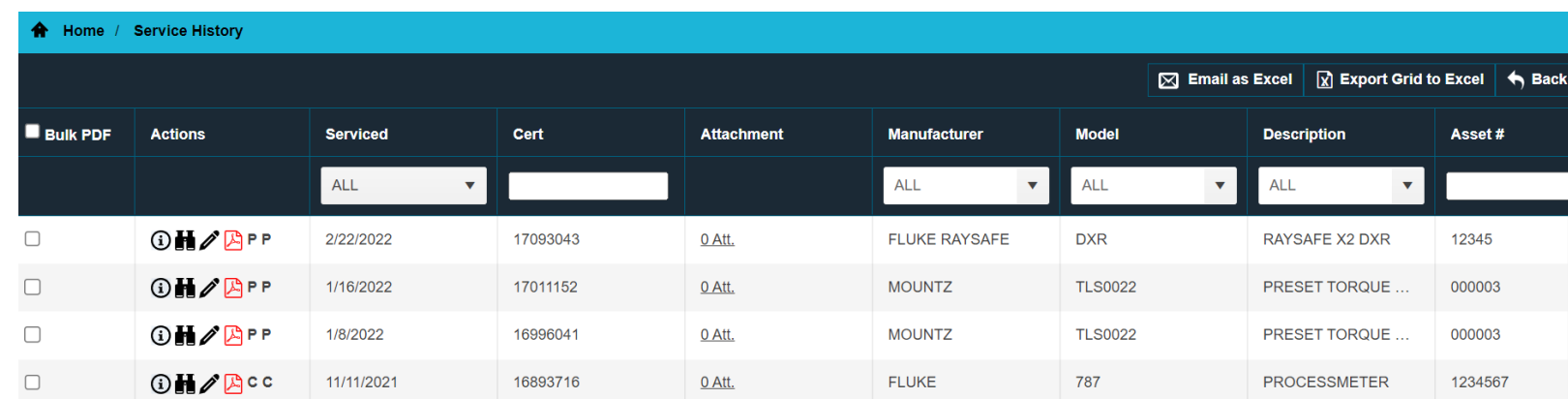

Complete Service History for all your assets

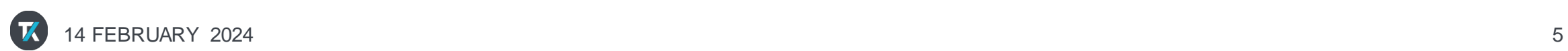

 $\bigoplus$ 

**Service History** 

#### **Schedule Service**

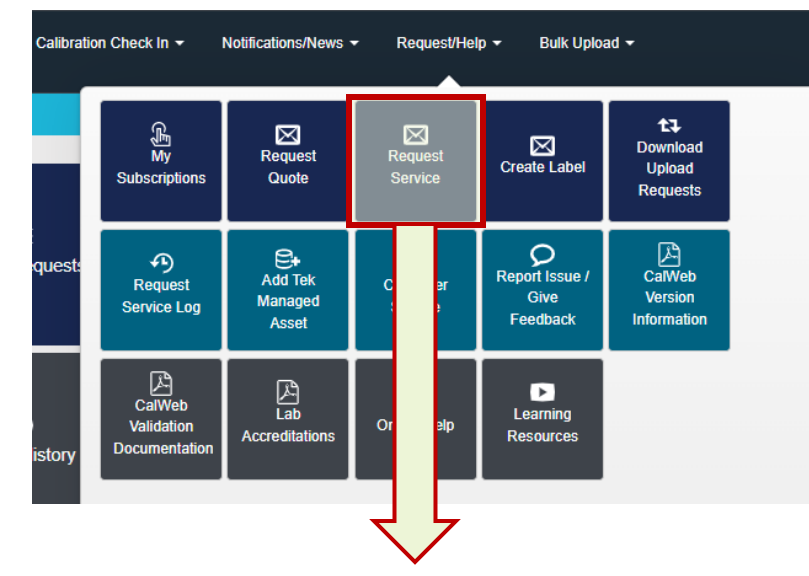

Add different assets to generate packing list for service

#### **Monitor Work In Process**

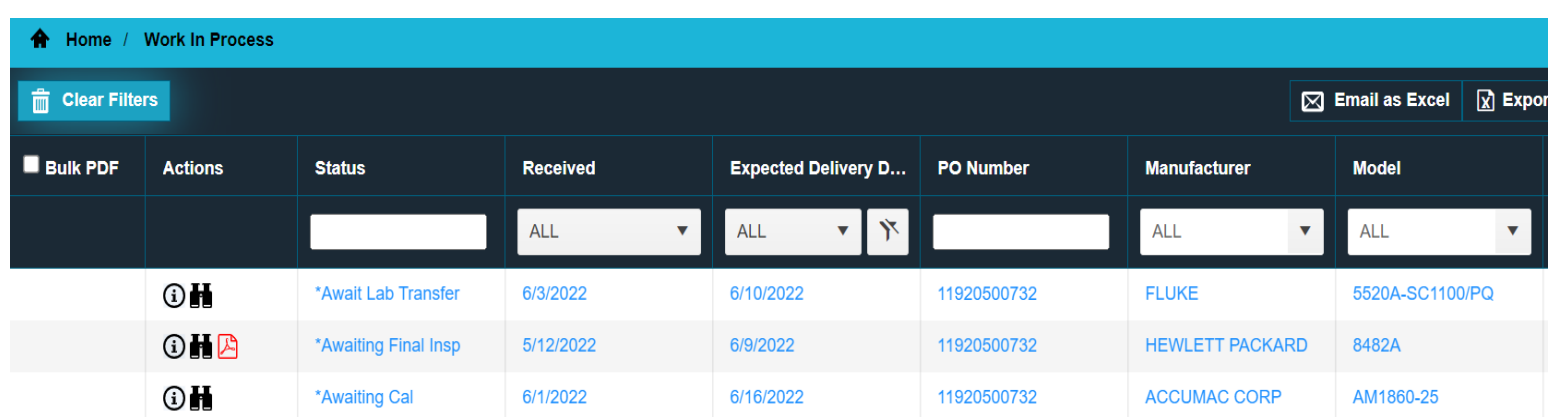

Visit this section to find out:

- Current Status
- Expected Completion Date
- PO Number

of all your assets that are being serviced by Tektronix / Fluke

区 **Work In Process** 

#### **View Your CalWeb Dashboard**

63 **Dashboards** 

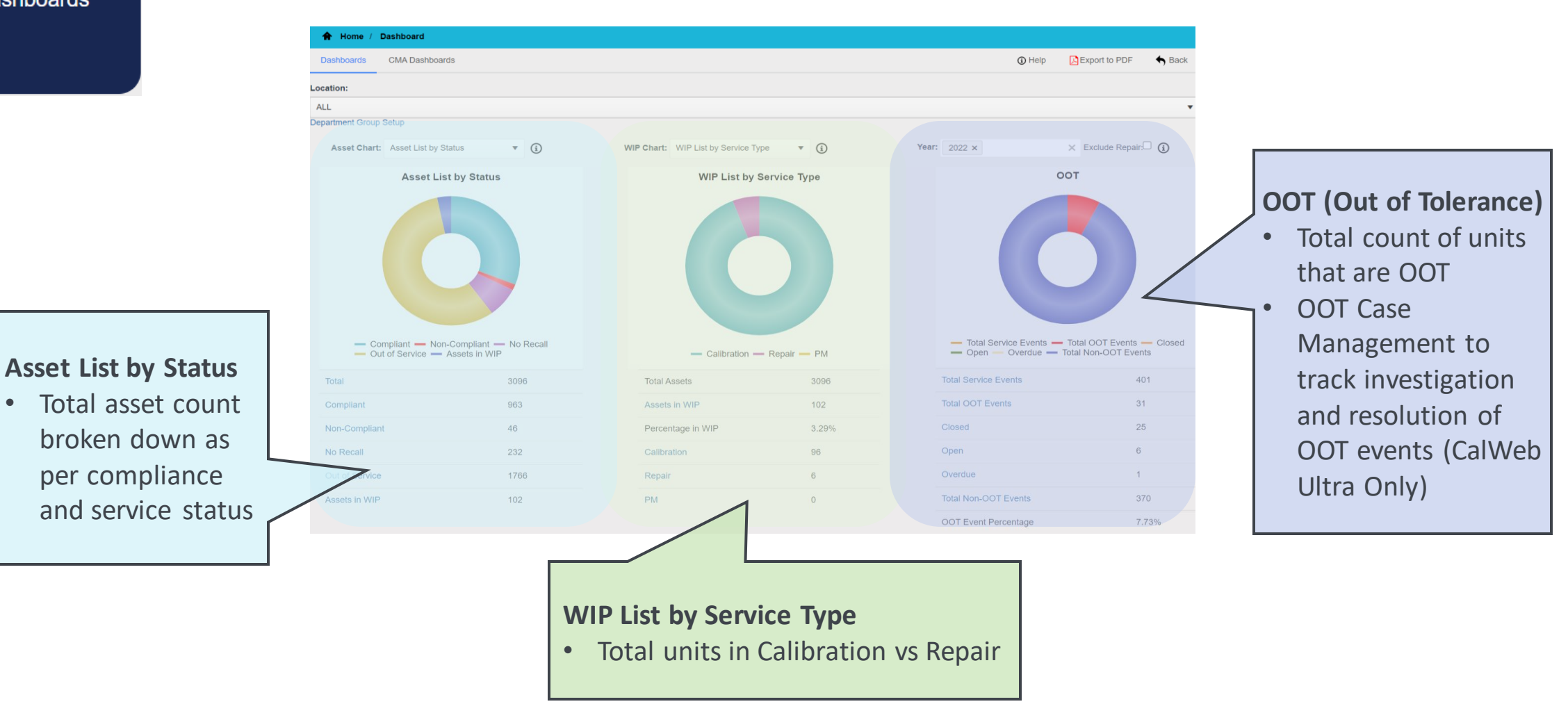

#### **Find Assets As Per Your Criteria**

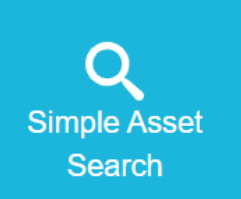

Use a combination of criteria such as:

- Asset Number
- Manufacturer
- Model
- Calibration level
- Last Calibration Date
- Next Calibration Date

**TILLET TMA Barcode Search** 

Scan the CalWeb generated barcode on your equipment to view the most recent calibration certificate or asset details

#### **View Delivery Metrics**

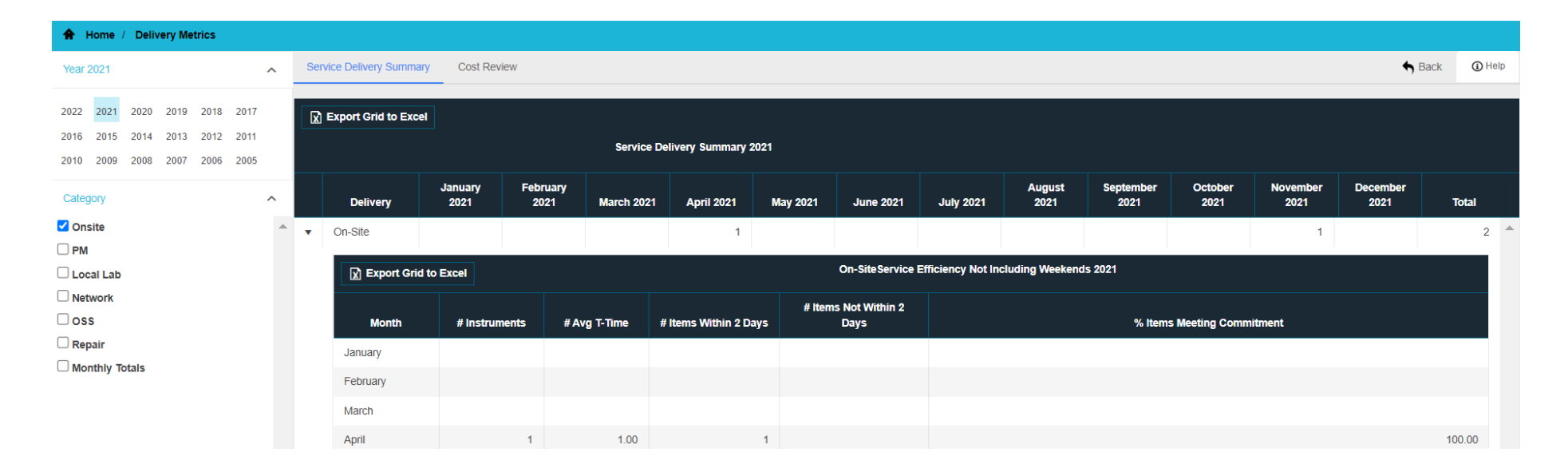

View and analyze service delivery performance over a chosen period

Filter using dates or service type

 $\overline{\mathbf{\mathsf{w}}}$ **Delivery Metrics** 

#### **Create & Schedule Custom Reports**

**My Reports** 

 $\bigoplus$ 

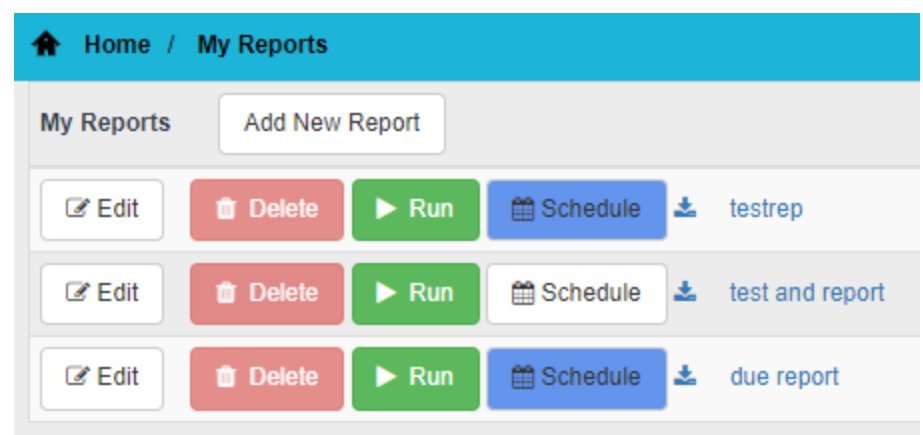

Create one or more reports by combining various criteria

Assign recipients for each report

Define schedule for automatically running the report, or run it ad hoc

#### **Manage Your Other Assets**

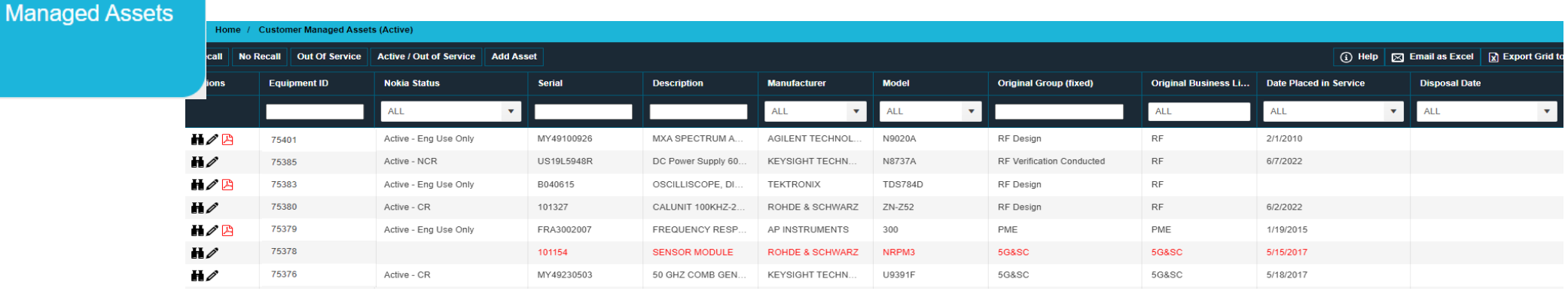

Complete inventory of all your Customer Managed Assets (CMA) - ones that are NOT serviced by Tektronix / Fluke

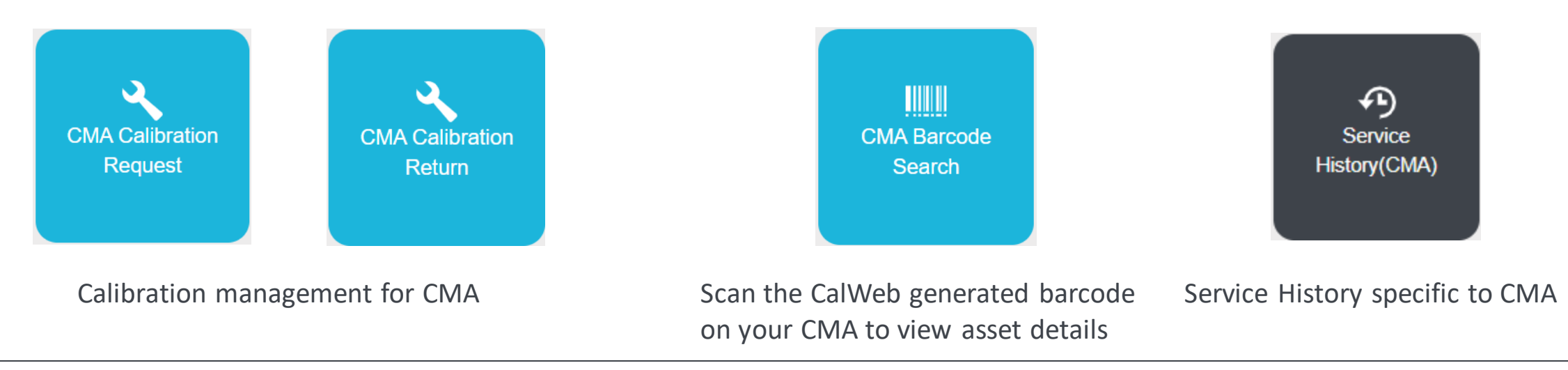

₩ Customer

#### **Request Help / Provide Feedback**

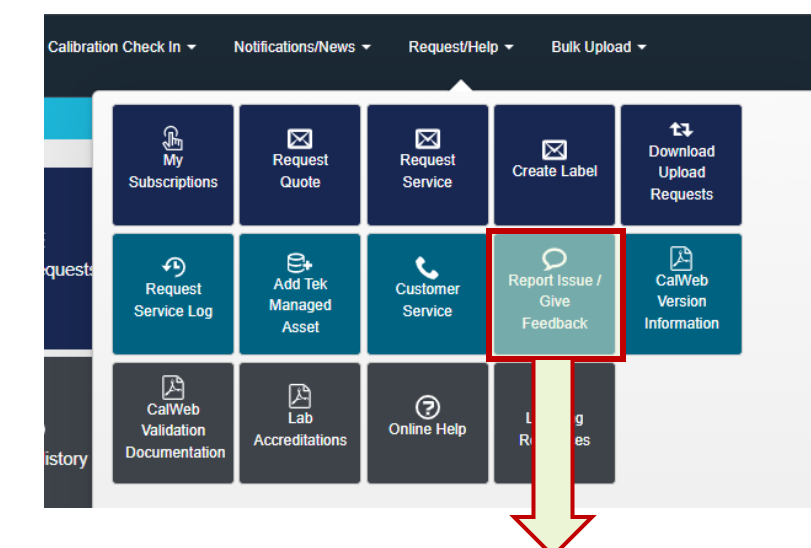

Communicate any issues to the TEK team

Attach files to provide details

Provide feedback about your service experience

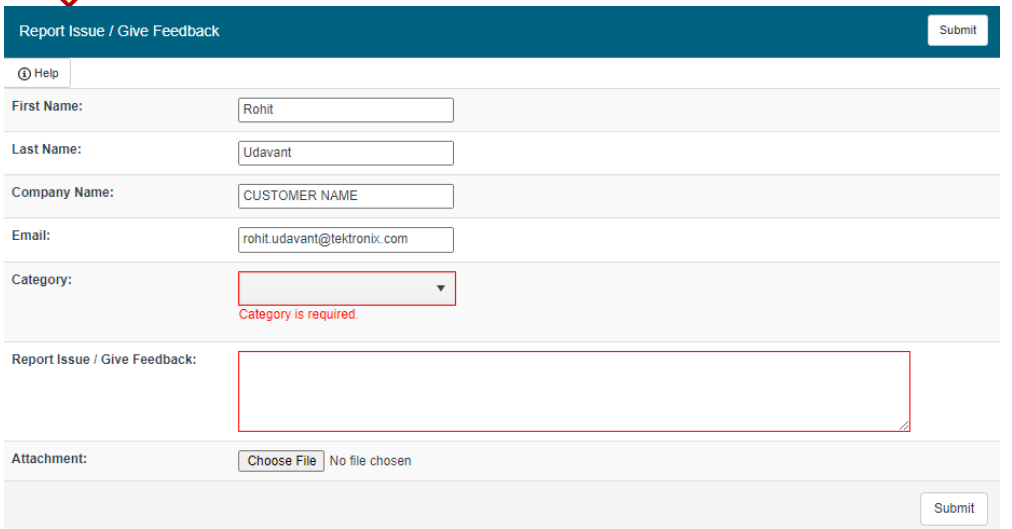